## **BAB V**

# **IMPLEMENTASI DAN PENGUJIAN SISTEM**

#### **5.1 IMPLEMENTASI SISTEM**

Pada tahap ini sistem yang telah dirancang, di implementasikan atau diterapkan dengan menggunakan bahasa pemrograman java. Pengimplementasian dilakukan sesuai dengan rancangan sistem yang telah dibuat.

#### **5.1.1 Halaman Home**

Halaman home ditampilkan oleh system jika user telah menekan icon aplikasi merupakan implementasi dari rancangan halaman home 4.9, sedangkan coding lengkap program terdapat pada lampiran

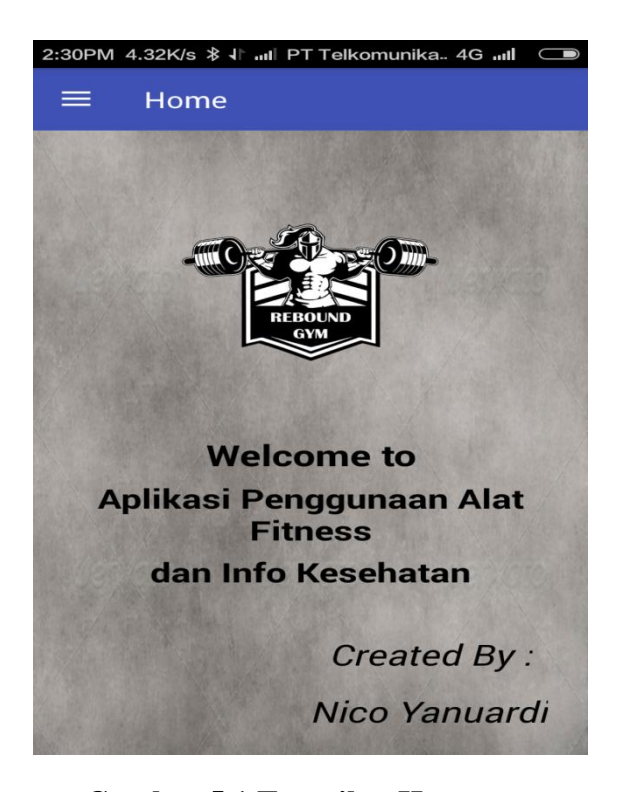

**Gambar 5.1 Tampilan Home**

#### **5.1.2 Halaman Navigasi Bar**

Halaman program latihan ditampilkan oleh sistem jika user mengakses navigasi bar yang tertera sebelah title bar merupakan implementasi dari rancangan halaman navigasi bar 4.10, sedangkan coding lengkap program terdapat pada lampiran

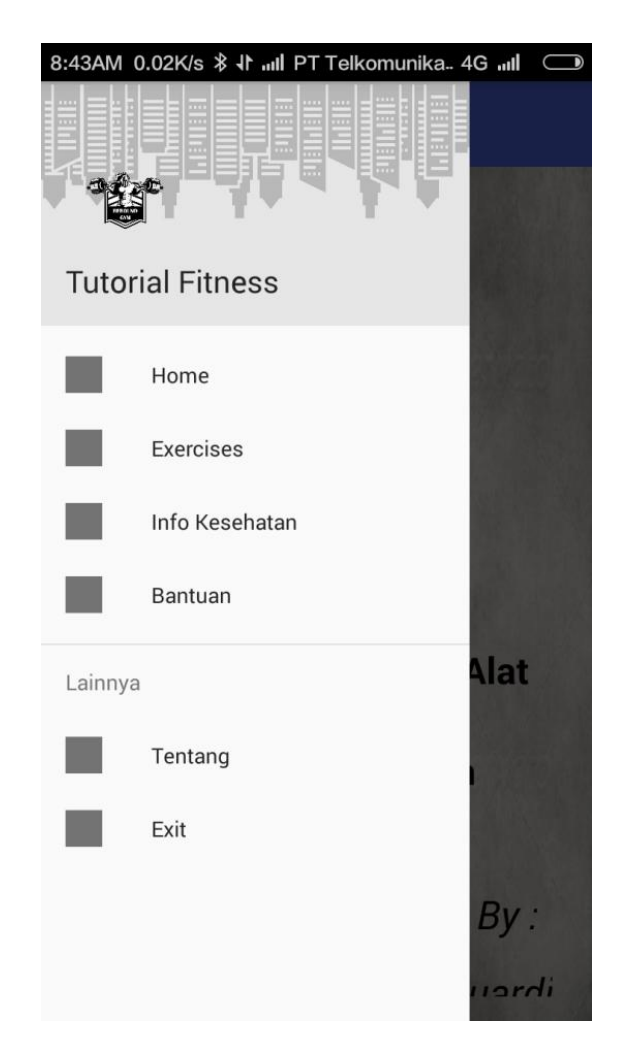

**Gambar 5.2 Tampilan Halaman Navigasi Bar**

### **5.1.3 Halaman Exercises**

Halaman model latihan ditampilkan oleh sistem jika user mengakses menu model exercises merupakan implementasi dari rancangan halaman exercises 4.11, sedangkan coding lengkap program terdapat pada lampiran

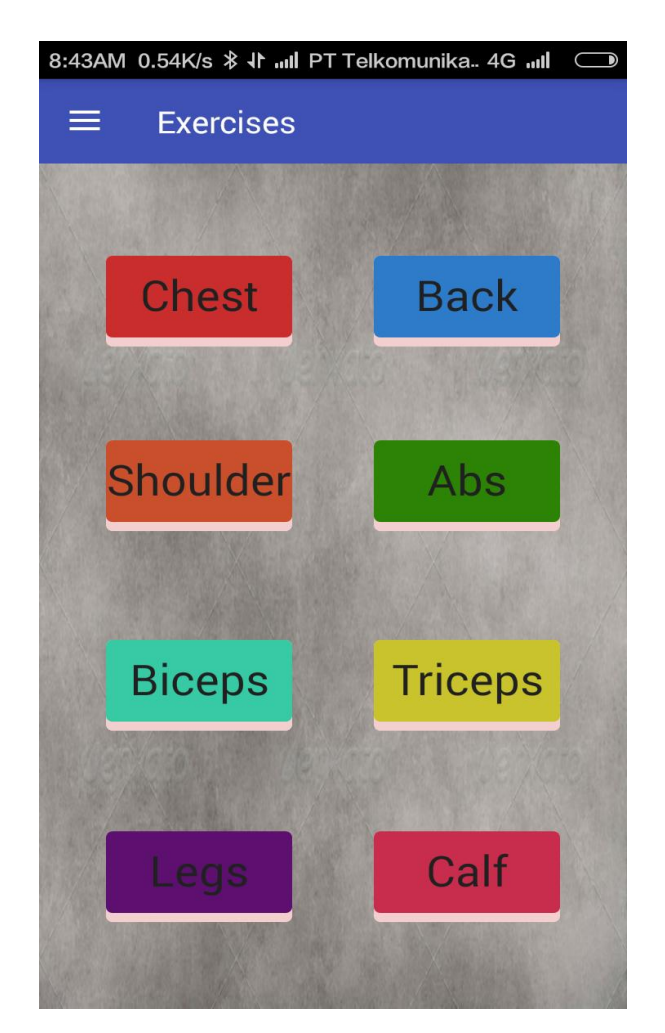

**Gambar 5.3 Tampilan Halaman Exercises**

### **5.1.4 Halaman Info Kesehatan**

Halaman info kesehatan ditampilkan oleh system jika user mengakses info kesehatan merupakan implementasi dari rancangan halaman info kesehatan 4.12, sedangkan coding lengkap program terdapat pada lampiran

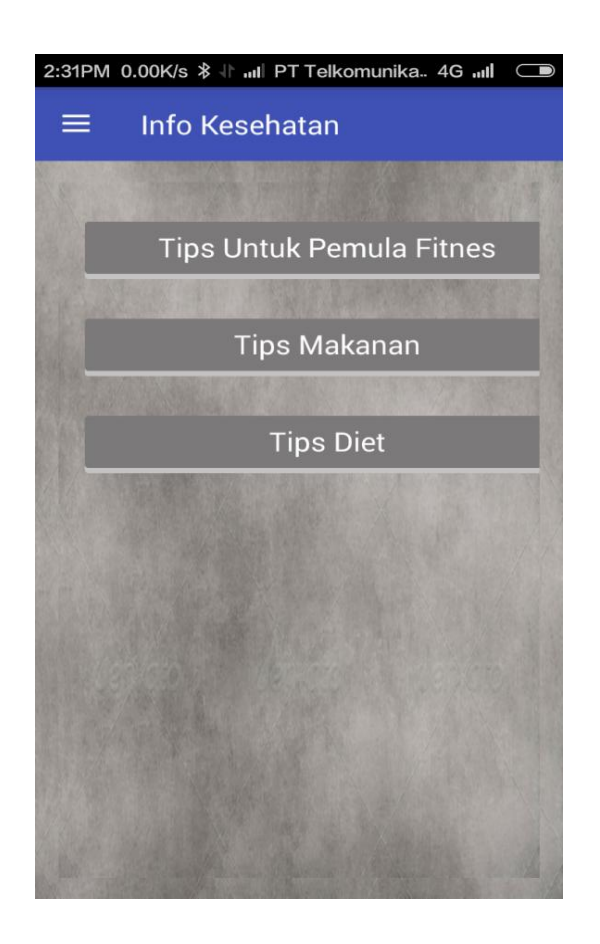

**Gambar 5.4 Tampilan Halaman Info Kesehatan**

## **5.1.5 Halaman Bantuan**

Halaman bantuan ditampilkan oleh sistem jika user mengakses bantuan merupakan implementasi dari rancangan halaman home 4.13, sedangkan coding lengkap program terdapat pada lampiran

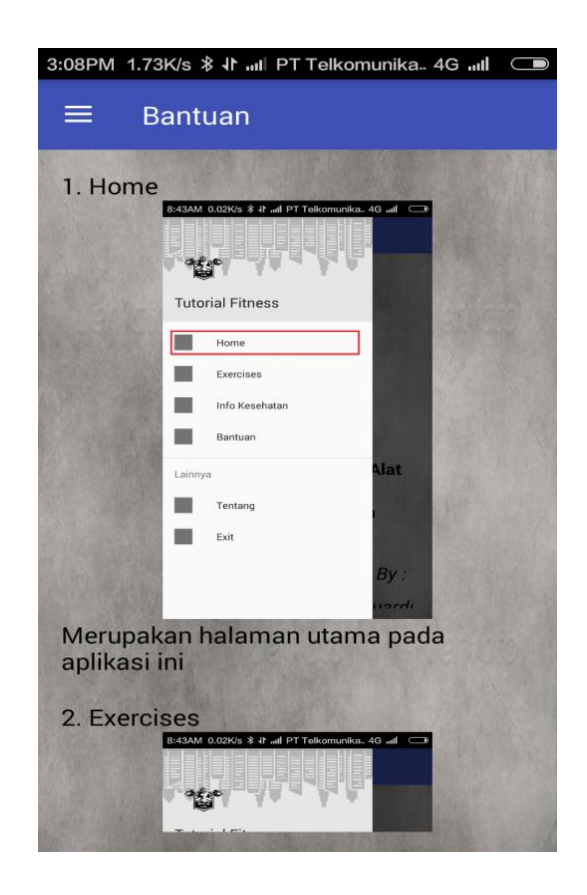

**Gambar 5.5 Tampilan Halaman Bantuan**

# **5.1.6 Halaman Tentang**

Halaman tentang ditampilkan oleh sistem jika user ingin mengakses menu tentang merupakan implementasi dari rancangan halaman home 4.14, sedangkan coding lengkap program terdapat pada lampiran

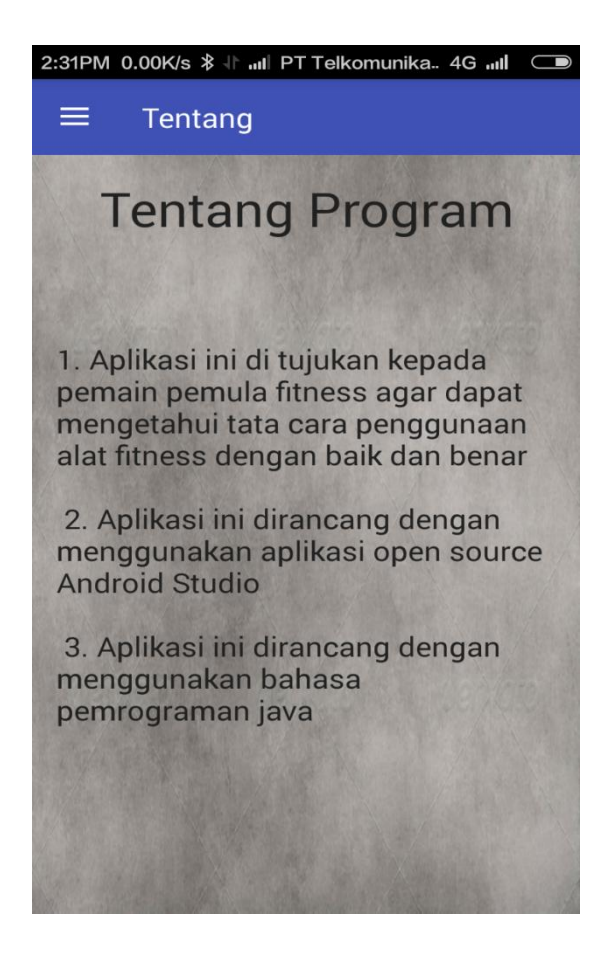

**Gambar 5.6 Tampilan Halaman Tentang**

### **5.2 PENGUJUAN SISTEM**

Pengujian sistem dalam bab ini merupakan tahap uji coba terhadap perangkat lunak untuk melihat apakah hasil yang didapat telah sesuai dengan yang diharapkan. Pengujian melibatkan setiap kegiatan untuk mengevaluasi kemampuan dari suatu perangkat lunak. Hasil dari pengujian perangkat lunak dibuat dalam bentuk table seperti sebagai berikut .

### **5.2.1 Tabel Pengujian Modul Halaman Home**

Pada tabel pengujian di bawah ini untuk melihat apakah modul menu utama telah berjalan sesuai dengan yang diinginkan. Berikut pengujian yang dibuat dalam bentuk tabel :

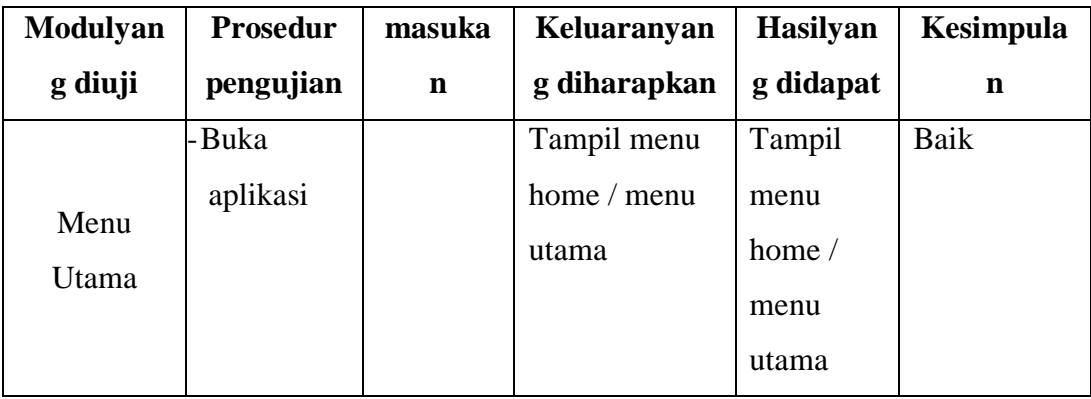

### **Tabel 5.1 Pengujian Modul Halaman Home**

### **5.2.2 Tabel Pengujian Modul Exercises**

Pada tabel pengujian di bawah ini untuk melihat apakah modul model latihan telah berjalan sesuai dengan yang diinginkan. Berikut pengujian yang dibuat dalam bentuk tabel :

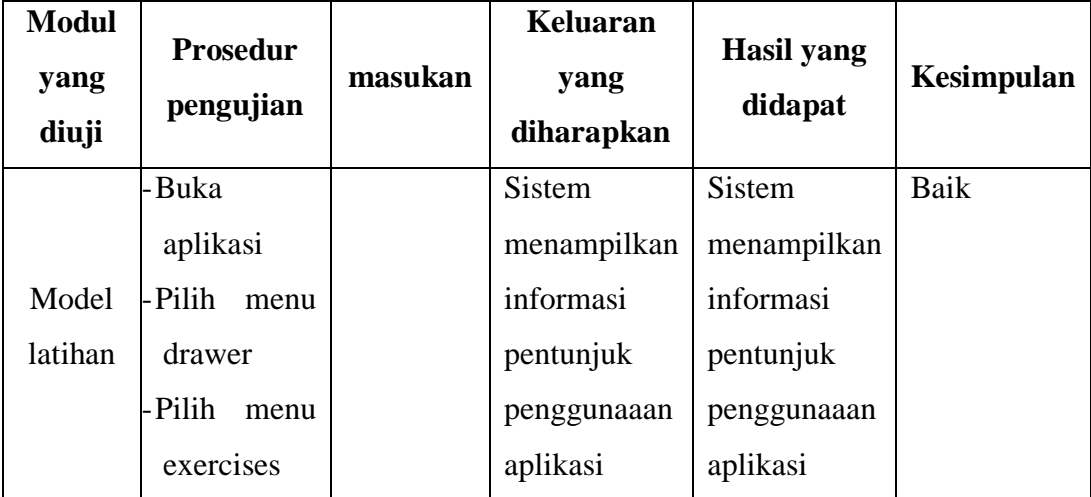

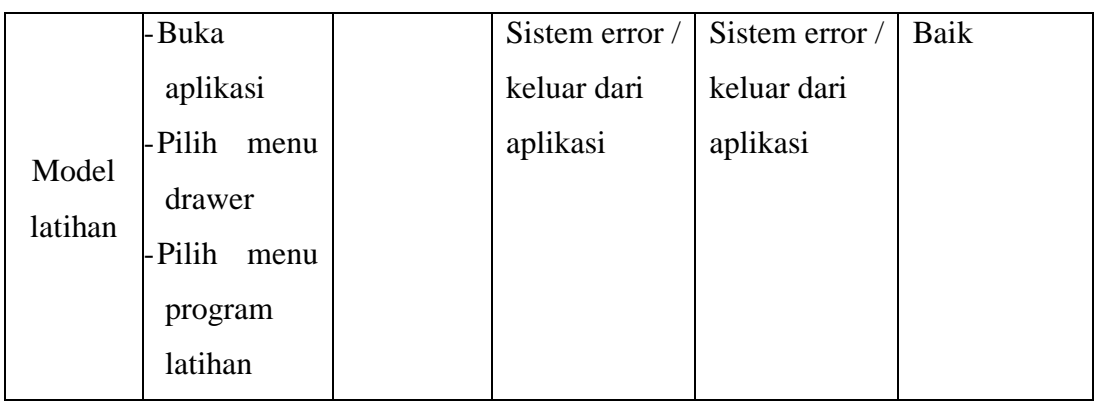

## **Tabel 5.2 Pengujian Modul Exercises**

# **5.2.3 Tabel Pengujian Modul Info Kesehatan**

Pada tabel pengujian di bawah ini untuk melihat apakah modul info kesehatntelah berjalan sesuai dengan yang diinginkan. Berikut pengujian yang dibuat dalam bentuk tabel :

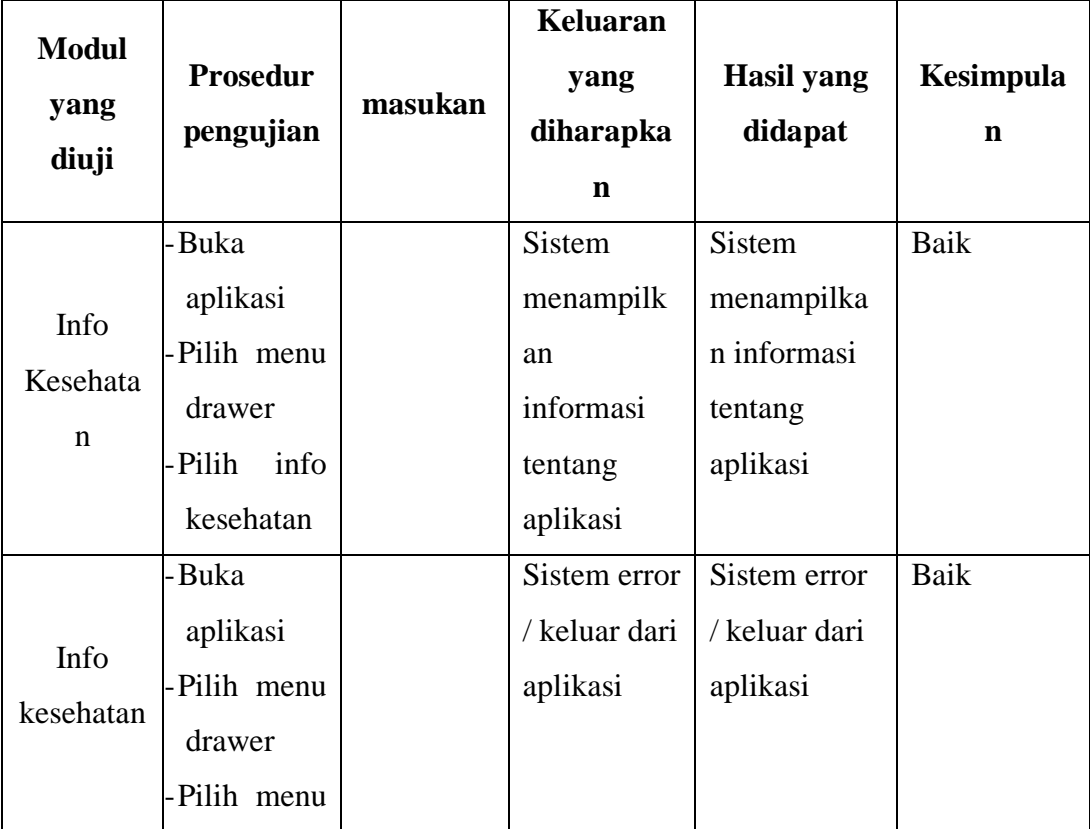

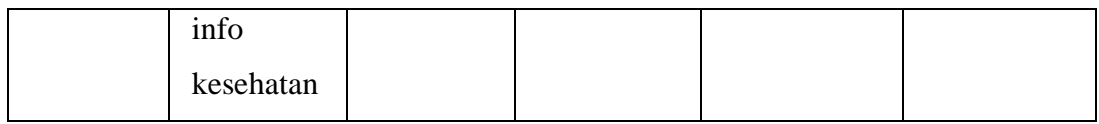

## **Tabel 5.3 Pengujian Modul Info Kesehatan**

# **5.2.4 Tabel Pengujian Modul Bantuan**

Pada tabel pengujian di bawah ini untuk melihat apakah modul bantuan telah berjalan sesuai dengan yang diinginkan. Berikut pengujian yang dibuat dalam bentuk tabel :

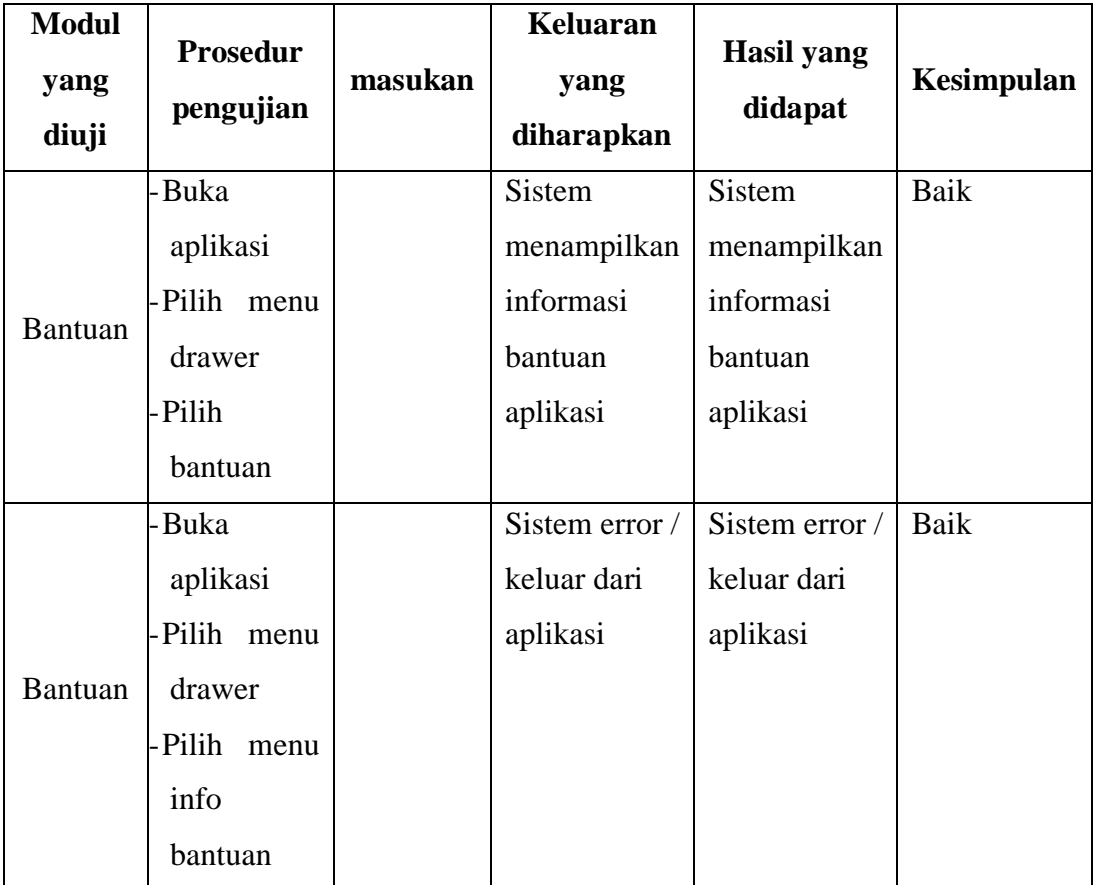

## **Tabel 5.4 Pengujian Modul Bantuan**

### **5.2.5 Tabel Pengujian Modul Tentang**

Pada tabel pengujian di bawah ini untuk melihat apakah modul Tambah Gejala telah berjalan sesuai dengan yang diinginkan. Berikut pengujian yang dibuat dalam bentuk tabel :

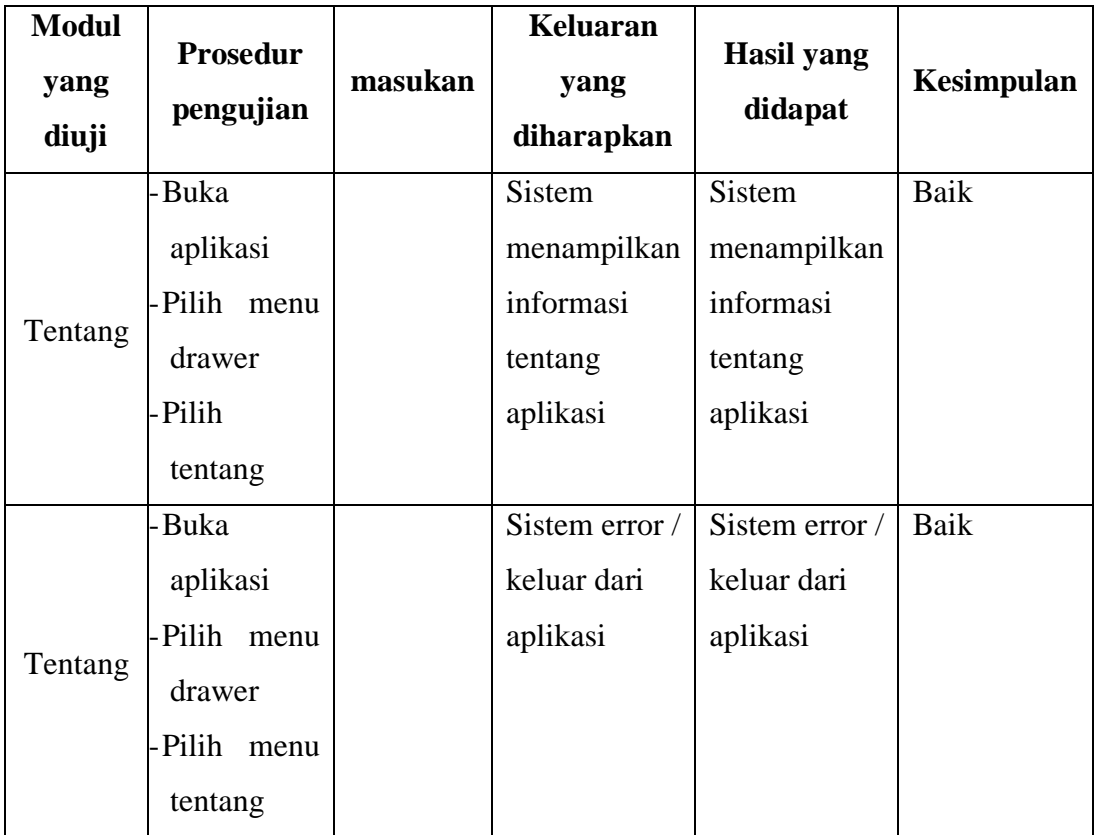

### **Tabel 5.5 Pengujian Modul Tentang**

## **5.2.6 Tabel Pengujian Modul Keluar**

Pada tabel pengujian di bawah ini untuk melihat apakah modul keluar telah berjalan sesuai dengan yang diinginkan. Berikut pengujian yang dibuat dalam bentuk tabel :

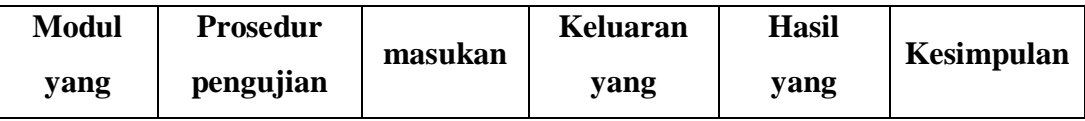

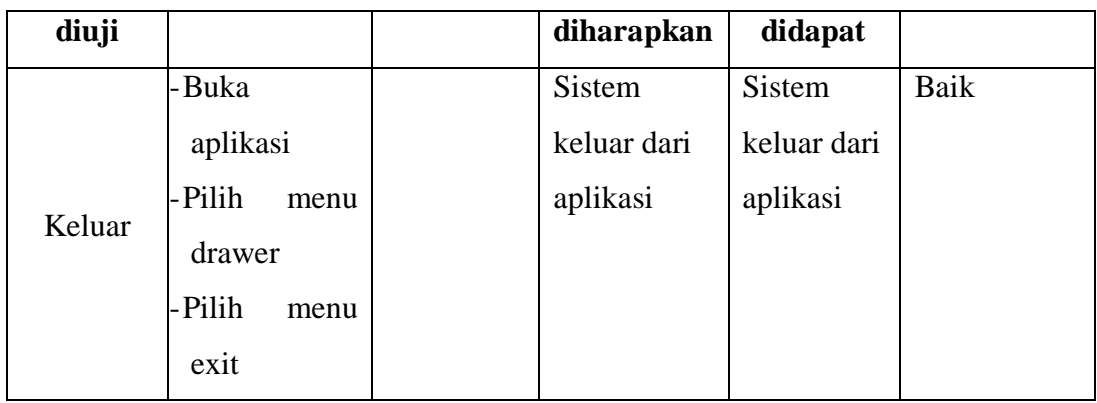

#### **Tabel 5.6 Pengujian Modul Keluar**

### **5.3 ANALISIS HASIL YANG DICAPAI SISTEM**

Setelah sistem diterapkan, penulis dapat mengevaluasi sistem dengan melihat kekurangan dan kelebihan dari sistem.

## **5.3.1 Kelebihan Sistem**

Aplikasi yang penulis rancang memiliki beberapa kelebihan, yaitu:

- 1. Aplikasi ini dibuat untuk membantu para pemain pemula fitness untuk mengetahui tatacara penggunaan alat fitness dengan baik dan informasi tentang kesehatan.
- 2. Aplikasi penggunaan alat fitness ini dikembangkan menggunakan open source android studio dan menggunakan bahasa pemrograman java.

#### **5.3.2 Kekurangan Sistem**

Selain kelebihan, sistem inipun memiliki beberapa kekurangan ialah aplikasi ini hanya bisamengakses data – data yangada pada aplikasi, sehingga bila si user tidak menemukan informasi yang diingkannya, maka hasil bisa menjadi kurang akurat.